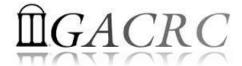

# Introduction to HPC Using zcluster at GACRC

Georgia Advanced Computing Resource Center
University of Georgia
Zhuofei Hou, HPC Trainer

zhuofei@uga.edu

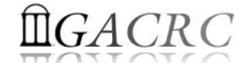

### Outline

- What is GACRC?
- What is HPC Concept?
- What is zcluster?
- How does zcluster operate?
- How to work with zcluster?

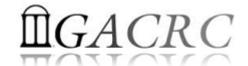

### What is GACRC?

#### Who Are We?

- Georgia Advanced Computing Resource Center
- Collaboration between the Office of Vice President for Research (OVPR) and the Office of the Vice President for Information Technology (OVPIT)
- Guided by a faculty advisory committee (GACRC-AC)

#### Why Are We Here?

➤ To provide computing hardware and network infrastructure in support of high-performance computing (**HPC**) at UGA

#### Where Are We?

- http://gacrc.uga.edu (Web)
  http://wiki.gacrc.uga.edu (Wiki)
- http://gacrc.uga.edu/help/ (Web Help)
- https://wiki.gacrc.uga.edu/wiki/Getting Help (Wiki Help)

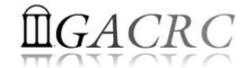

# GACRC Users September 2015

| Colleges & Schools                               | Depts  | Pls       | Users |
|--------------------------------------------------|--------|-----------|-------|
| Franklin College of Arts and Sciences            | 14     | 117       | 661   |
| College of Agricultural & Environmental Sciences | 9      | <b>29</b> | 128   |
| College of Engineering                           | 1      | 12        | 33    |
| School of Forestry & Natural Resources           | 1      | 12        | 31    |
| College of Veterinary Medicine                   | 4      | 12        | 29    |
| College of Public Health                         | 2      | 8         | 28    |
| College of Education                             | 2      | 5         | 20    |
| Terry College of Business                        | 3      | 5         | 10    |
| School of Ecology                                | 1      | 8         | 22    |
| School of Public and International Affairs       | 1      | 3         | 3     |
| College of Pharmacy                              | 2      | 3         | 5     |
|                                                  | 40     | 214       | 970   |
| Centers & Institutes                             | 9      | 19        | 59    |
| TOTAL                                            | _S: 49 | 233       | 1029  |

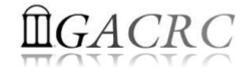

# GACRC Users September 2015

| Centers & Institutes                       | Pls | Users |
|--------------------------------------------|-----|-------|
| Center for Applied Isotope Study           | 1   | 1     |
| Center for Computational Quantum Chemistry | 3   | 10    |
| Complex Carbohydrate Research Center       | 6   | 28    |
| Georgia Genomics Facility                  | 1   | 5     |
| Institute of Bioinformatics                | 1   | 1     |
| Savannah River Ecology Laboratory          | 3   | 9     |
| Skidaway Institute of Oceanography         | 2   | 2     |
| Center for Family Research                 | 1   | 1     |
| Carl Vinson Institute of Government        | 1   | 2     |
|                                            | 19  | 59    |

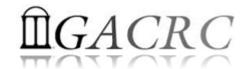

# Concept of High Performance Computing (HPC)

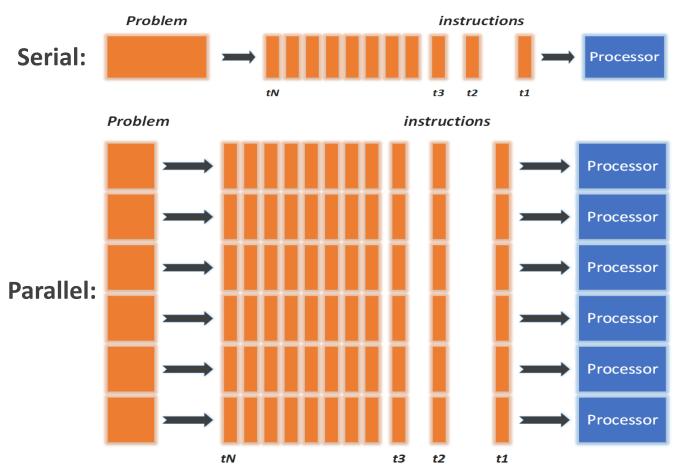

- ✓ Serial problem can not be broken
- ✓ Discrete instructions executed sequentially
- ✓ Only 1 instruction executed at any moment on a single processor
- ✓ Problem broken into parallel parts can be solved concurrently
- ✓ Instructions executed *simultaneously* on *multiply* processors
- ✓ Synchronization/communication employed
- ✓ Shared-memory multithreaded job or MPI job (Message Passing Interface)

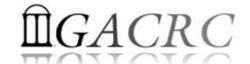

### What is zcluster?

- Cluster Structural Diagram
- Cluster Overview
- Computing Resources
- Storage Environment

#### GACRC Linux HPC Zcluster Structural Diagram

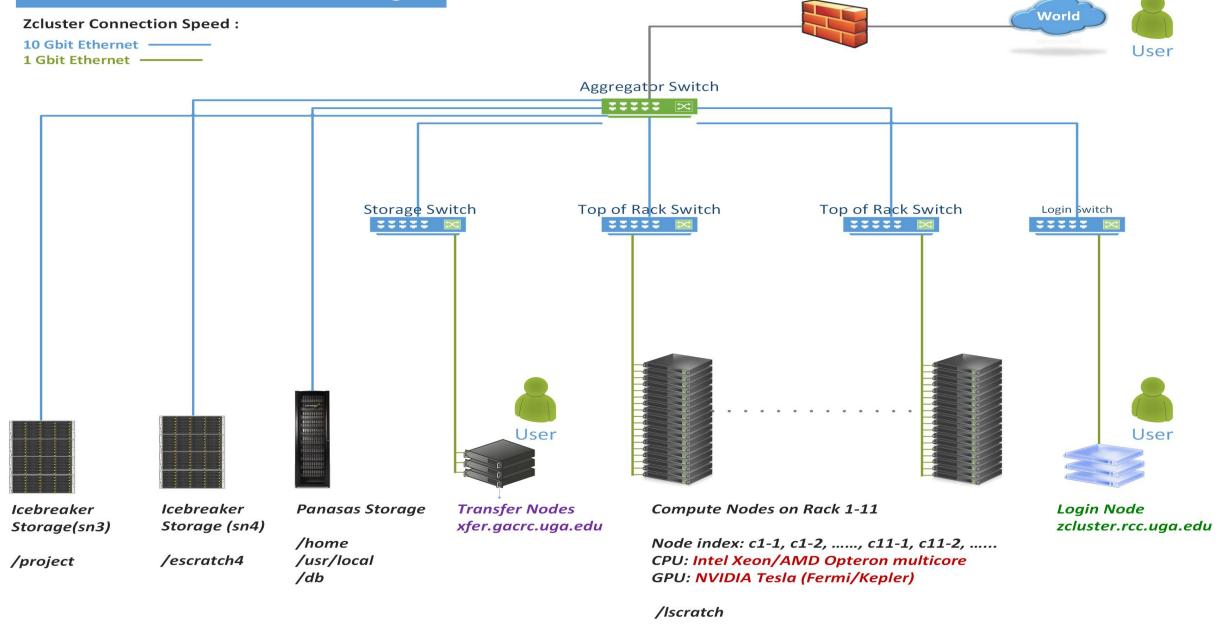

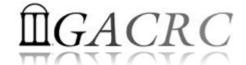

### What is zcluster — Cluster Overview

GACRC zcluster is a Linux high performance computing (HPC) cluster:

- OS: 64-bit Red Hat Enterprise Linux 5 (RHEL 5)
- Login Node: zcluster.rcc.uga.edu Interactive Node: compute-14-7/9

  Transfer Node: xfer.gacrc.uga.edu
- Internodal Communication: 1Gbit network compute nodes ⇔ compute nodes compute nodes ⇔ storage systems

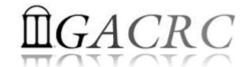

### What is zcluster — Cluster Overview

#### Batch-queueing System:

- Jobs can be started (submitted), monitored, and controlled
- Determine which compute node is the best place to run a job
- Determine appropriate execution priority for a job to run

#### On zcluster:

- Sun Grid Engine (SGE)
- > Queueing commands: qsub, qstat, qdel

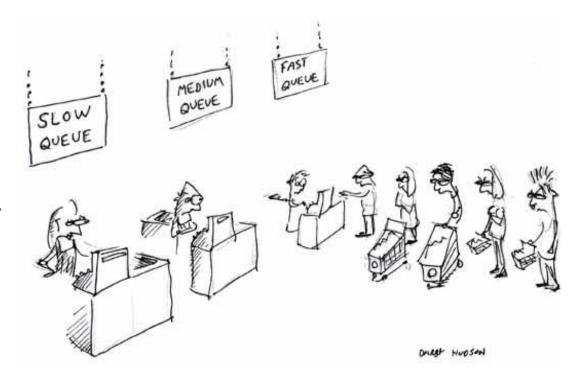

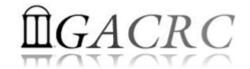

# What is zcluster – Computing Resources

|  | Queue       | Queue Name            | Total Nodes | Cores/Node | Max Threads | RAM(GB)/Node | Processor  | NVIDIA GPU                    |
|--|-------------|-----------------------|-------------|------------|-------------|--------------|------------|-------------------------------|
|  | Regular     | rcc-30d               | 45          | 12         | 6           | 48           | Intel Xeon | N/A                           |
|  |             |                       | 150         | 8          |             | 16           |            |                               |
|  |             | rcc-m128-30d          | 1           | 8          | 5           | 128          |            |                               |
|  | High Maman  |                       | 3           | 8          |             | 192          |            |                               |
|  | High Memory |                       | 10          | 12         |             | 256          |            |                               |
|  |             | rcc-m512-30d          | 2           | 32         | 8           | 512          |            |                               |
|  | Multi Core  | Multi Core rcc-mc-30d | 4           | 32         | 32          | 64           | AMD        |                               |
|  | Interactive | interq                | 2           | 48         |             | 132          | Opteron    |                               |
|  | GPU         | rcc-sgpu-30d          | 2           | 8          | N/A         | 48           | Intel Xeon | 4 Tesla S1070 cards           |
|  |             | rcc-mgpu-30d          | 2           | 12         |             | 48           |            | 9 Tesla (Fermi) M2070 cards   |
|  |             | rcc-kgpu-30d          | 2           | 12         |             | 96           |            | 32 Tesla (Kepler) K20Xm cards |

**Total peak performance: 23 Tflops** 

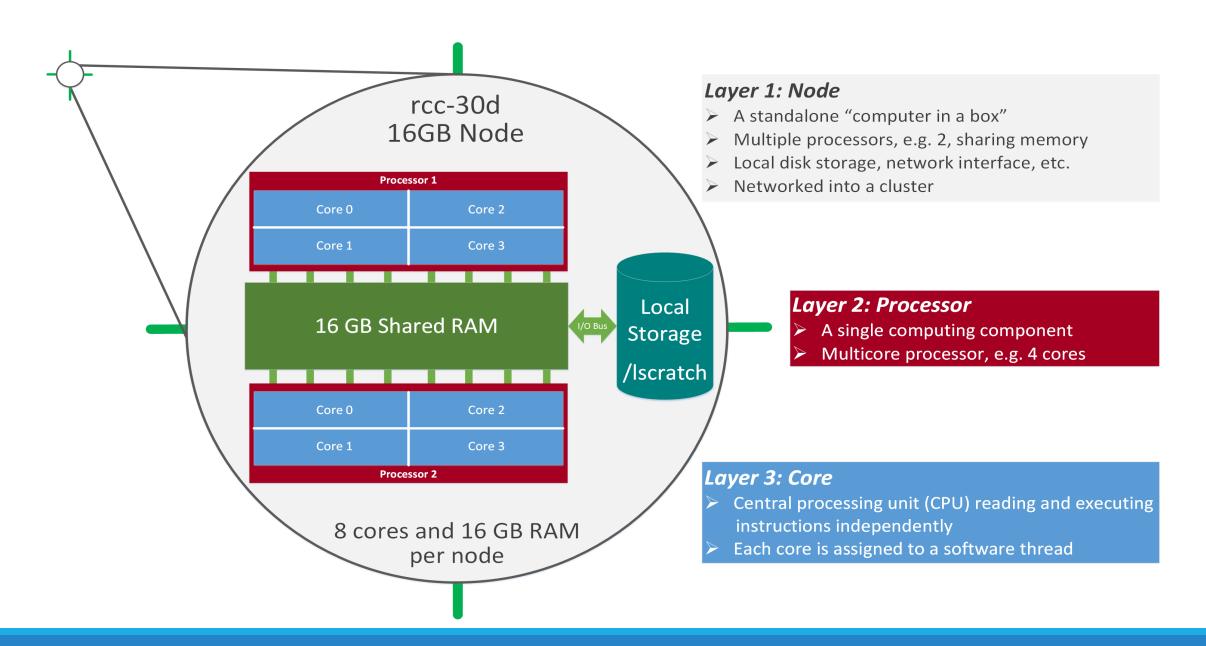

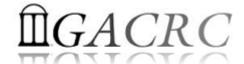

- Home directory → /home/groupname/username/
  - ➤ Mounted and visible on all nodes, with a quota of ~100GB
  - Any directory on /home has snapshot backups
    - /home/abclab/jsmith/.snapshot
    - Completely invisible, however, user can "cd" into it and then "ls":

```
zhuofei@zcluster:~$ ls -a
               .bash_profile
                              .emacs.d
                                         .fontconfig
                                                           .maple_history
                                                                           MPIs
                                                                                     scripts
                                                                                              test.sh
                              .\mathsf{ENV}_\mathsf{file}
               .bashrc
                                        .gnuplot_history
                                                           .Mathematica
                                                                                     serials
                                                                                               .viminfo
                                                                           openMPs
bash_history
                                                                           .profile
               downloads
                                         .history
                                                                                     sht
                                                                                               .Xauthority
                              ехе
                                                           . mc
.bash_logout
                              .flexlmrc
                                         .lesshst
                                                           .mozilla
                                                                           Pthreads
                                                                                     .ssh
                                                                                            .snapshot is NOT
               .emacs
can "cd" into .snapshot
                                                                                               shown here!
zhuofei@zcluster:~/.snapshot$ ls
                                  then "Is" to list its contents
2015.06.21.00.00.01.weekly
                            2015.06.27.01.00.01.daily
                                                        2015.06.28.01.00.01.daily
                                                                                   2015.06.30.01.00.01.daily
2015.06.26.01.00.01.dailv
                            2015.06.28.00.00.01.weeklv
                                                        2015.06.29.01.00.01.daily
```

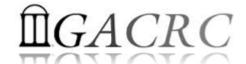

- Local scratch → /lscratch/username/
  - ➢ On local disk of each compute node → node-local storage
  - rcc-30d 8-core nodes: ~18GB, rcc-30d 12-core nodes: ~370GB
  - No snapshot backup
  - Usage Suggestion: If your job writes results to /lscratch, job submission script should move the data to your home or escratch before exit
- Ephemeral Scratch → /escratch4/zhuofei/zhuofei\_Jul\_01/
  - Use make escratch from Login to create working subdirectory .../username\_mmm\_dd/
  - Accessible from Login, Transfer, Interactive, and Compute nodes
  - Each user 4TB quota, No snapshot backup!
  - To be deleted after 37 days

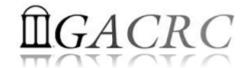

| Filesystem                               | Role             | Quota         | Accessible from                                                                       | Intended Use                                      | Notes                                                            |
|------------------------------------------|------------------|---------------|---------------------------------------------------------------------------------------|---------------------------------------------------|------------------------------------------------------------------|
| /home/abclab/username/                   | Home             | 100GB         | zcluster.rcc.uga.edu (Login)                                                          | Highly static data being used frequently          | Snapshots                                                        |
| /escratch4/username/<br>username_mmm_dd/ | Scratch          | 4TB           | xfer.gacrc.uga.edu (Transfer) Interactive nodes (Interactive) compute nodes (Compute) | Temporarily storing large data being used by jobs | make_escratch<br>to create daily;<br>Auto deleted in 37<br>days! |
| /lscratch/username/                      | Local<br>Scratch | 18 ~<br>370GB | Individual compute node                                                               | Jobs with heavy disk I/O                          | User to clean up                                                 |
| /project/abclab/                         | Storage          | Variable      | xfer.gacrc.uga.edu (Transfer)                                                         | Long-term data storage                            | Group sharing possible                                           |

Note:

1. /usr/local : Software installation directory

/db : bioinformatics database installation directory

2. use qlogin from Login node to log on Interactive node

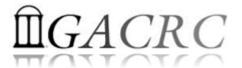

| 6 Main Functions                              | On/From Node         | Related Filesystem                                                                                 |
|-----------------------------------------------|----------------------|----------------------------------------------------------------------------------------------------|
| Login Landing                                 | Login                | /home/abclab/username/ (Home)                                                                      |
| Login Landing                                 | Transfer             | /home/username/ (Transfer Home) *                                                                  |
| Batch Job Submitting                          | Login or Interactive | /escratch4/username/username_mmm_dd/ (Scratch) (Suggested!) /home/abclab/username/ (Home)          |
| Interactive Job Running                       | Interactive          | /escratch4/username/username_mmm_dd/ (Scratch) /home/abclab/username/ (Home)                       |
| Data Transferring, Archiving, and Compressing | Transfer             | /escratch4/username/username_mmm_dd/ (Scratch) /panfs/pstor.storage/home/abclab/username/ (Home) * |
| Job Data Temporarily Storing                  | Compute              | /escratch4/username/username_mmm_dd/ (Scratch) /lscratch/username/ (Local Scratch)                 |
| Long-term Active Data Storing                 | Login or Transfer    | /project/abclab/                                                                                   |

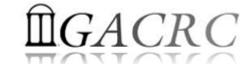

# How does zcluster operate?

Next Page

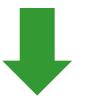

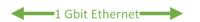

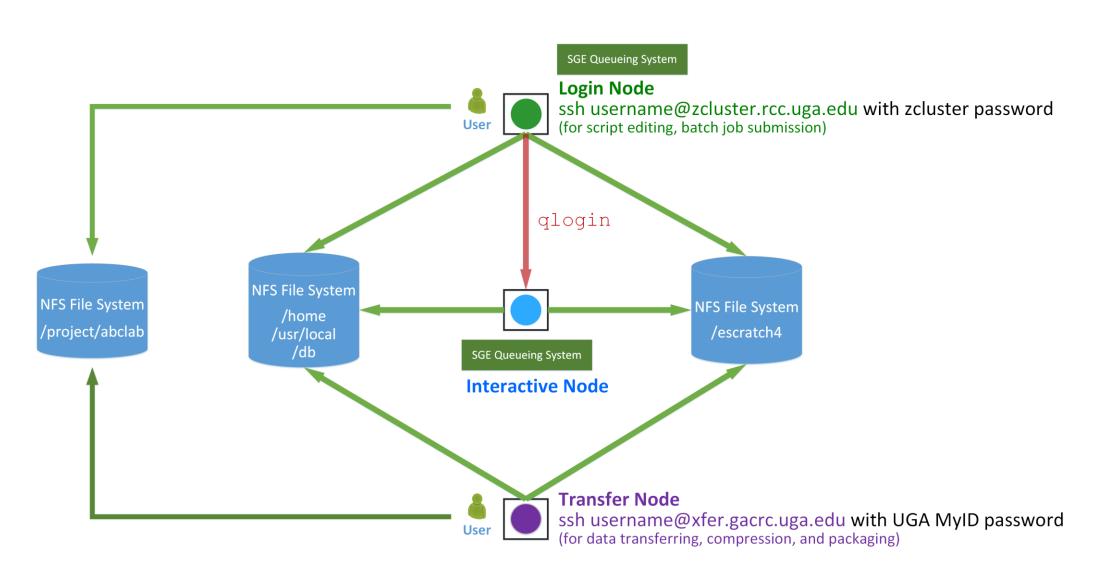

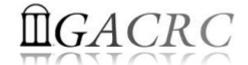

### Before we start:

To get zcluster to be your best HPC buddy

GACRC Wiki: <a href="http://wiki.gacrc.uga.edu">http://wiki.gacrc.uga.edu</a>

GACRC Support: <a href="https://wiki.gacrc.uga.edu/wiki/Getting-Help">https://wiki.gacrc.uga.edu/wiki/Getting-Help</a>

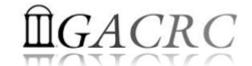

### To submit your ticket to GACRC?

#### Job Troubleshooting:

Please tell us details of your question or problem, including but not limited to:

- ✓ Your user name
- √ Your job ID
- ✓ Your working directory
- ✓ The queue name and command you used to submit the job

#### Software Installation:

- ✓ Specific name and version of the software
- ✓ Download website
- ✓ Supporting package information if have

#### Note:

It's USER's responsibility to make sure the correctness of datasets being used by jobs!

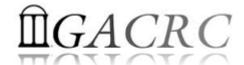

• You are not alone on cluster... Each user is sharing finite computing resources, e.g., CPU cycles, RAM, disk storage, network bandwidth, with other researchers:

#### What you do may affect other researchers on the cluster

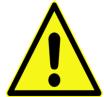

- ➤ Do NOT run jobs on login node → use the queues or the interactive nodes
- Do NOT use login node to move data into/out of cluster > use Transfer xfer.gacrc.uga.edu
- ➤ NO multi-threaded job running with only 1 core requested → threads # = cores # requested
- ➤ NO large memory job running on regular nodes → HIGHMEM node
- ➤ NO long job running on interactive node → 12 hours
- ➤ NO small memory job running on large memory nodes → Saving memory for others

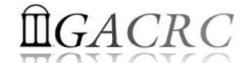

- Start with zcluster
- Connect and Login
- Transfer Files Using Transfer Node
- Software Installed
- Run Interactive Jobs
- Submit Batch Jobs
  - ✓ How to submit serial, threaded, and MPI batch jobs; useful qsub options
  - ✓ How to check job status, cancel a job
  - ✓ How to check memory usage of a job

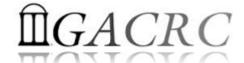

### Start with zcluster

- You need a User Account : username@zcluster.rcc.uga.edu
- Procedure: https://wiki.gacrc.uga.edu/wiki/User\_Accounts
  - A UGA faculty member (PI) may register a computing lab: http://help.gacrc.uga.edu/labAcct.php
  - The PI of a computing lab may request user accounts for group members: http://help.gacrc.uga.edu/userAcct.php
- User receives a welcome email once the account is ready
- User uses passwd to change initial temporary password to a permanent one upon the first time of login

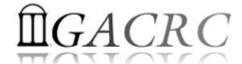

# Connect and Login

On Linux/Mac: use Terminal utility and ssh to your account:

```
ssh zhuofei@zcluster.rcc.uga.edu
```

or

```
ssh -X zhuofei@zcluster.rcc.uga.edu
```

(1 – X is for X windows application running on the cluster with its UGI to be forwarded to local <sup>2</sup> On Windows, use a *SSH client* to open the connection (next page))

Logging in: You will be prompted for your zcluster password:

```
zhuofei@zcluster.rcc.uga.edu's password:
```

(3 On Linux/Mac, when you type in the password, the prompt blinks and does not move)

Logging out: exit to leave the system:

```
zhuofei@zcluster:~$ exit
```

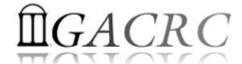

# Connect and Login

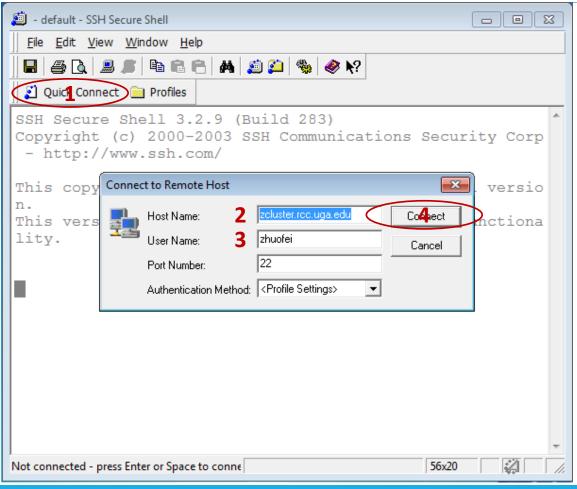

1. To download:

http://eits.uga.edu/hardware and software/software/
with your UGA MyID and password

2. After connection is built, working environment is Linux, which is the same as Linux/Mac users'

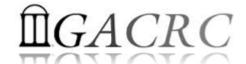

# Transfer Files Using Transfer Node xfer.gacrc.uga.edu

- ✓ Login with UGA MyID password; Landing directory: /home/username
- ✓ Move data into and out of zcluster (scp, sftp, rsync, SSH Secure Shell File Transfer, FileZilla, WinSCP)
- Compress or package data on zcluster (tar, gzip)
- ✓ Transfer data between zcluster and Sapelo (cp, mv)
- ✓ Filesystems accessible:
  - /home/username/ : Transfer home (Landing home)
  - /panfs/pstor.storage/home/abclab/username/ : zcluster home
  - /escratch4/username/ : zcluster scratch
  - /project/abclab/ : long-term active data storage
- ✓ Most file systems on Transfer are auto-mounted upon the first time full-path access, e.g., cd /project/abclab

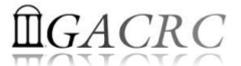

# Transfer Files Using Transfer Node xfer.gacrc.uga.edu

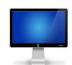

User's local scp/sftp/rsync

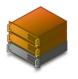

Transfer (xfer.gacrc.uga.edu)

On Linux, Mac or cygwin on Windows: scp (-r) [Source] [Target] *E.g.* 1: On local machine, do Local → zcluster

```
file1 zhuofei@xfer.gacrc.uga.edu:/escratch4/zhuofei/zhuofei Jul 1/
```

```
*.dat zhuofei@xfer.gacrc.uga.edu:/escratch4/zhuofei/zhuofei Jul 1/
```

*E.g.* 2: On local machine, do zcluster → Local

```
zhuofei@xfer.gacrc.uga.edu:/escratch4/zhuofei/zhuofei Jul 1/file1 ./
```

```
zhuofei@xfer.gacrc.uga.edu:/escratch4/zhuofei/zhuofei Jul 1/*.dat ./
```

On Window: SSH Secure Shell File Transfer, FileZilla, WinSCP (next page)

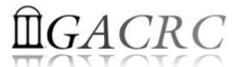

# Transfer Files Using Transfer Node xfer.gacrc.uga.edu

User's local

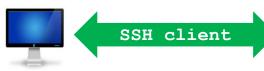

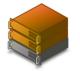

Transfer (xfer.gacrc.uga.edu)

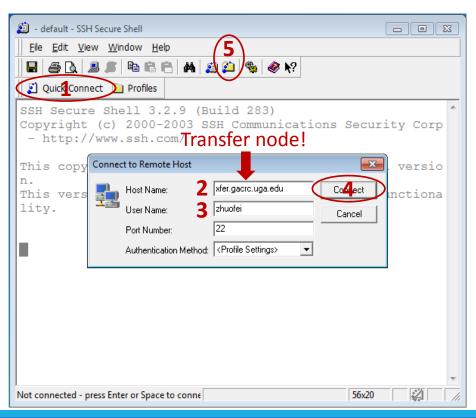

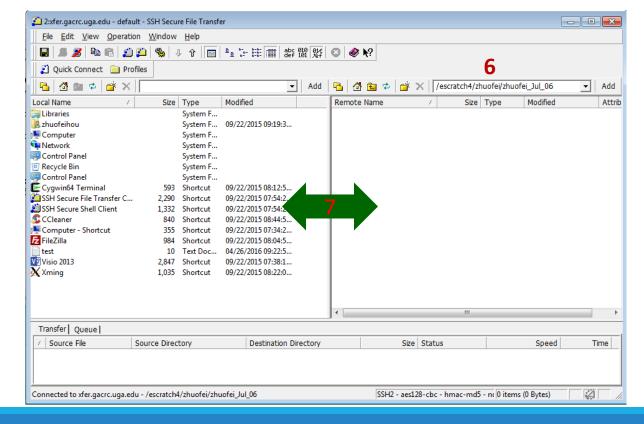

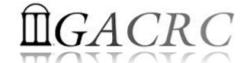

### Software Installed

- > Perl, Python, Java, awk, sed, C/C++ and Fortran compilers
- Matlab, Maple, R
- Many Bioinformatics applications: NCBI Blast+, Velvet, Trinity, TopHat, MrBayes, SoapDeNovo, Samtools, RaxML, etc.
- RCCBatchBlast (RCCBatchBlastPlus) to distribute NCBI Blast (NCBI Blast+) searches to multiple nodes.
- Many Bioinformatics Databases: NCBI Blast, Pfam, uniprot, etc.
- For a complete list of applications installed: https://wiki.gacrc.uga.edu/wiki/Software

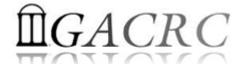

### Run Interactive Jobs

To run an interactive job, using qlogin command from Login node:

- Current maximum runtime is 12 hours
- When you are done, remember to exit the session!
- Detailed information, like interactive parallel job? Go to:
  - https://wiki.gacrc.uga.edu/wiki/Running Jobs on zcluster

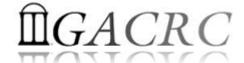

### Submit Batch Jobs

- Components you need to submit a batch job:
  - Software already installed on zcluster
  - Job submission script to run the software, and
    - ✓ Specify working directory
    - Export environment variables, e.g.,
       PATH (searching path for executables)
       LD\_LIBRARY\_PATH (searching paths for shared libraries)
- Common commands you need:
  - > qsub with specifying queue name, cores to be requested
  - qstat, qdel
  - > qsj, qacct

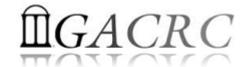

### Submit Batch *Serial* Job

Step 1: Create a job submission script st.sh running Samtools:

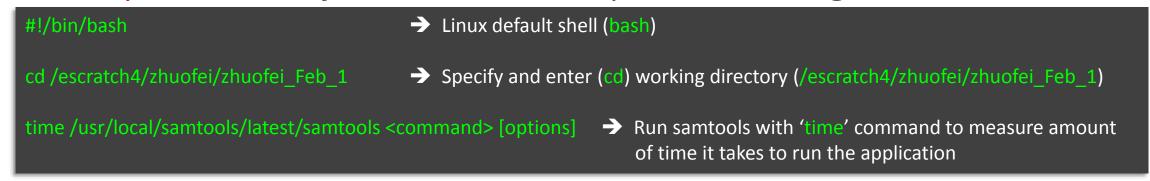

• Step 2: Submit *st.sh* to the queue:

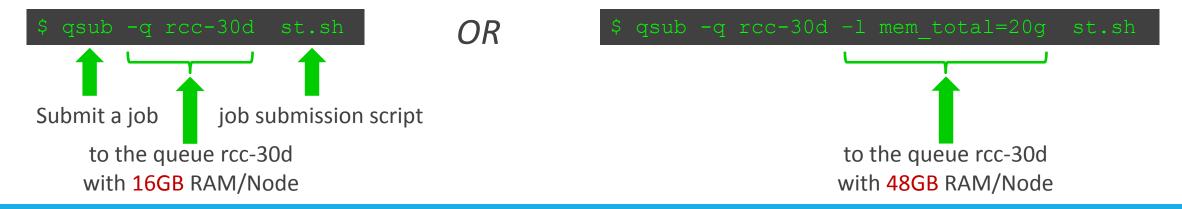

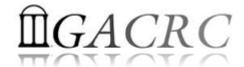

### Submit Batch *Threaded* Job

• Step 1: Create a job submission script *blastn.sh* running NCBI Blast +:

```
#!/bin/bash

cd /escratch4/zhuofei/zhuofei_Feb_1

time /usr/local/ncbiblast+/latest/bin/blastn -num_threads 4 [options] 
Run blastn with 4 threads
```

Step 2: Submit blastn.sh to the queue:

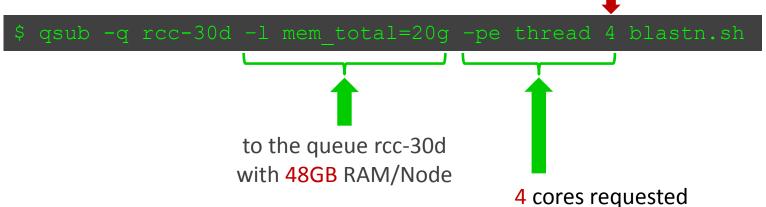

Number of Threads = Number of Cores Requested

Note:

Please use the rcc-mc-30d queue, If using threads more than 8!

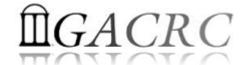

### Submit Batch MPI Job

Step 1: Create a job submission script raxml.sh running RAxML:

```
#!/bin/bash

cd /escratch4/zhuofei/zhuofei_Dec_25

export MPIRUN=/usr/local/mpich2/1.4.1p1/gcc 4.5.3/bin/mpirun  
Define and export environment variable (MPIRUN)

$MPIRUN-np $NSLOTS 'usr/local/raxml/latest/raxmlHPC-MPI-SSE3 [options]  
Run RAxML with 20 MPI processes (-np $NSLOTS )
```

• Step 2: Submit *raxml.sh* to the queue:

```
$ qsub -q rcc-30d -pe mpi 20 ramx1.sh

20 cores requested,
$NSLOTS will be assigned to 20 automatically, before the job submission script is interpreted
```

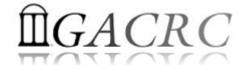

# Useful qsub Command Options

| qsub options     | Explanation                                                                    |
|------------------|--------------------------------------------------------------------------------|
| -q queue_name    | Defines the queue to run your job, e.gq rcc-30d                                |
| -l mem_total=20g | Request a compute node with at least 20GB total physical RAM installed         |
| -pe thread 4     | Request 4 cores for a threaded job with 4 threads; maximum of 6 on rcc-30d     |
| -pe mpi 20       | Request 20 cores for a MPI job with 20 MPI processes, maximum of 75 on rcc-30d |
| -cwd             | Run in current working directory                                               |
| -M MyID@uga.edu  | Defines the email address to send an email notification                        |
| -m ea            | Send an email notification when job ends or aborts                             |
| -N name          | Defines the name of a job                                                      |

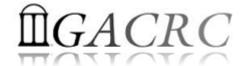

### Check and Cancel Jobs

To check the status of your jobs: qstat

```
→ shows your job in the pool
gstat
qstat –u "*"
                     > shows all the jobs in the pool
                     → shows detailed information, e.g.,
                                                                 , about the job with JOBID 12345
qstat –j 12345
$ qstat
                                               submit/start at
iob-ID
          prior
                                                                                                slots ja-task-ID
                                      state
                     name
                              user
                                                                    queue
                                               01/28/2016 13:39:23 rcc-30d@compute-7-12.local 1
9707321
          0.50766
                     sub1.sh
                              ismith
                                               01/28/2016 13:39:23 rcc-30d@compute-7-12.local 1
9707322
          0.50383
                    sub2.sh
                              ismith
                                       Egw
9707323
          0.00000
                    sub3.sh
                              ismith
                                               01/28/2016 13:39:28
```

To cancel your job with a JobID: qdel

| \$ qdel 970<br>job-ID | )7322<br>prior | name | user | state | submit/start at queue                                               | slots ja-task-ID |
|-----------------------|----------------|------|------|-------|---------------------------------------------------------------------|------------------|
| 9707321<br>9707323    |                |      |      |       | 01/28/2016 13:39:23 rcc-30d@compute-7-12.loc<br>01/28/2016 13:39:28 | al 1<br>1        |

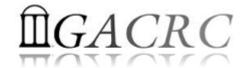

# Check Memory Usage

For a running job: qsj

\$ qsj 9707368 job number: 9707368 owner: s 110 /escratch4/s 110/s 110 Jan 28 cwd: hard queue list: rcc-30d script\_file: sub.sh usage 1: cpu=00:01:27, mem=0.96498 GBs, io=0.00014, vmem=73.734M, maxvmem=75.734M Memory

**Total** 

For a finished jobs: qacct

```
$ qacct -j 970732
              rcc-30d
gname
              compute-7-12.local
hostname
jobname
              sub.sh
iobnumber
              9707323
              183.320
cpu
              2.021
              0.000
io
              6.530G
```

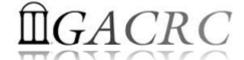

# Thank You!